## **Introduction to Cameo Collaborator for Alfresco**

**Cameo Collaborator for Alfresco is discontinued**<br>Tom version 2021x Cameo Collaborator for Alfresco is no longer supported. We recommend using Cameo Collaborator for Teamwork Cloud instead.

[Learn more about the benefits of Cameo Collaborator for Teamwork Cloud compared to Cameo Collaborator for Alfresco >>](https://docs.nomagic.com/display/CC4TWC2021x/Cameo+Collaborator+for+TWC+vs+Cameo+Collaborator+for+Alfresco)<br>Cameo Collaborator helps team members to review their work by connecting model authors, reviewers, and s has unique capabilities that allow graphically commenting models instead of providing just textual feedback, and supports review workflows. [Learn how to migrate your documents and comments from the Alfresco server to Teamwork Cloud >>](https://docs.nomagic.com/display/CC4TWC2021x/Migration+from+Alfresco+server)

Cameo Collaborator is based on Alfresco Community capabilities. In addition, it empowers the collaboration on projects published from No Magic modeling tools, such as MagicDraw or Cameo Systems Modeler.

You can also get a quick start on the [product page](https://www.nomagic.com/products/cameo-collaborator-for-alfresco)!

**Important** Cameo Collaborator cannot be used on touch screen devices because it does not support touch screen gestures.

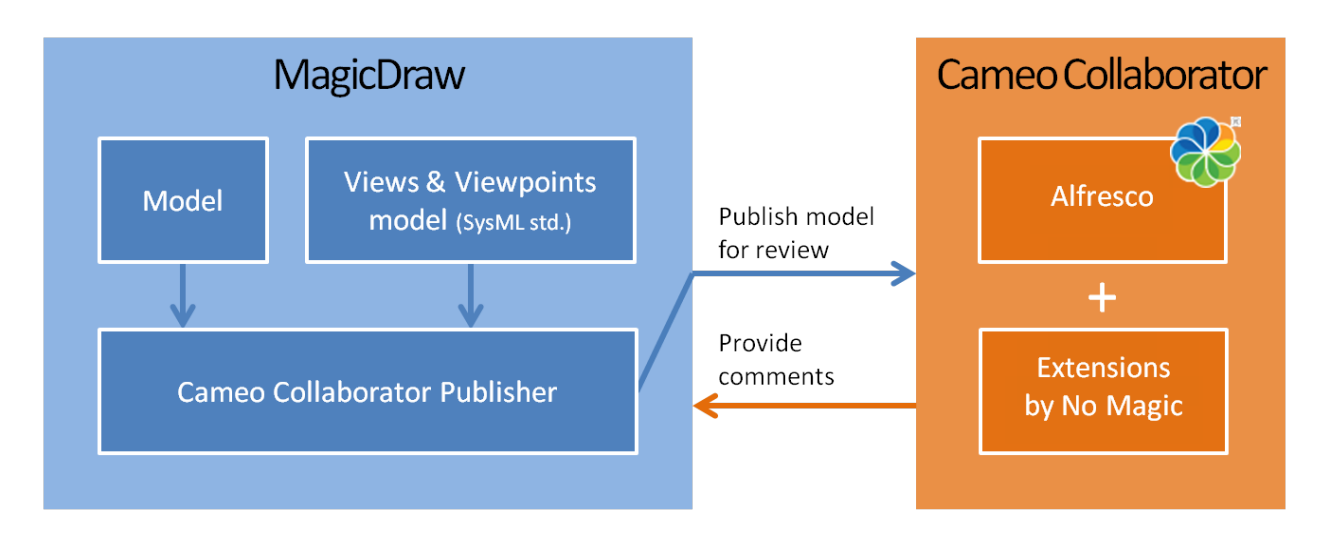

## **[User Guide](https://docs.nomagic.com/display/CC190SP4/User+Guide)**

Introduces the main features of Cameo Collaborator and provides guidelines on how to use it.

## **[Administrator Guide](https://docs.nomagic.com/display/CC190SP4/Administrator+Guide)**

Provides instructions on how to apply a new license key, encrypt the connection between the server and clients, configure SSO, increase JVM heap size for Cameo Collaborator, and many more tasks of administrator.

## **[Installation, Startup, and Upgrade Guide](https://docs.nomagic.com/display/CC190SP4/Installation%2C+Startup%2C+and+Upgrade+Guide)**

Guides through the installation, configuration, startup, and upgrade process of Cameo Collaborator as well as gives the instructions on how to install Cameo Collaborator Publisher Plugin.